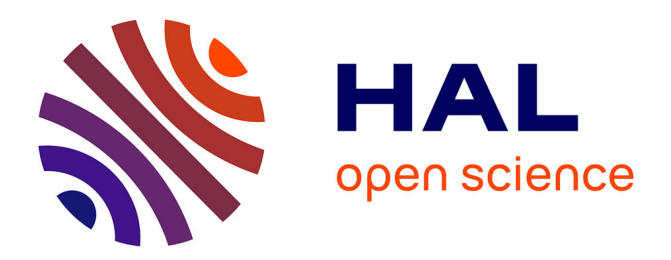

# **Mise en place et retour d'expérience sur de l'enseignement à distance**

Alain Milley, Corentin Kerzreho, Lionel Leotoing, Jérôme Noailles

## **To cite this version:**

Alain Milley, Corentin Kerzreho, Lionel Leotoing, Jérôme Noailles. Mise en place et retour d'expérience sur de l'enseignement à distance. Technologies de l'Information et de la Connaissance dans l'Enseignement Supérieur et de l'Industrie, Oct 2004, Compiègne, France. pp.448-452. edutice-00000738

# **HAL Id: edutice-00000738 <https://edutice.hal.science/edutice-00000738>**

Submitted on 17 Nov 2004

**HAL** is a multi-disciplinary open access archive for the deposit and dissemination of scientific research documents, whether they are published or not. The documents may come from teaching and research institutions in France or abroad, or from public or private research centers.

L'archive ouverte pluridisciplinaire **HAL**, est destinée au dépôt et à la diffusion de documents scientifiques de niveau recherche, publiés ou non, émanant des établissements d'enseignement et de recherche français ou étrangers, des laboratoires publics ou privés.

## **Mise en place et retour d'expérience sur de l'enseignement à distance**

Alain MILLEY<sup>1</sup>, Corentin KERZREHO<sup>2</sup>, Jérôme NOAILLES<sup>1</sup>, Lionel LEOTOING<sup>3</sup>

1 : Université de Technologie de Troyes 12 rue Marie Curie BP2060 10010 Troyes

2 : ENS de Cachan - antenne de Bretagne, Campus de Ker Lann , 35170 BRUZ

3 : INSA de Rennes, 20 av. des Buttes de Coësmes 35043 RENNES Cédex

Email : alain.milley@utt.fr , tél : 3 25 71 56 58, Fax 3 25 71 56 75

jérome.noailles@utt.fr, corentin.kerzreho@bretagne.ens-cachan.fr, lionel.leotoing@insa-rennes.fr

#### **Résumé**

Dans le cadre du projet Mécagora, il s'agissait de mettre en place, d'assurer le suivi et d'effectuer le bilan d'un cours multimédia à distance basé sur un Cdrom et, pour le tutorat et l'évaluation, la plateforme WebCT du CNED. La formation "modélisation des systèmes mécaniques" est destinée à un public de formation continue ou initiale. Elle a été rodée en formation initiale avec des élèves ingénieurs de l'UTT et de l'INSA de Rennes en 1ère année du cycle ingénieur (3ème année après le bac). Le groupe de 14 étudiants était réparti sur 2 établissements. Les outils utilisés furent le cours sur Cdrom sur un poste local, le suivi à distance par des tuteurs, des exercices de niveau progressif composés à distance, un forum, des emails et en un espace de conversation sur la plateforme WebCT. Cette formation a été ensuite évaluée par tous les acteurs du projet.

#### **Abstract**

In Mécagora Project, it was a question of ensuring the follow-up and of carrying out the assessment of a multimedia course based on a Cdrom and on the CNED remote follow-up and evaluation platform WebCT. Training in mechanics "modeling of rigid body system" intended for a public of continuous or initial formation was ground in initial formation with engineer students of the UTT and INSA of Rennes in 1st year of the engineer cycle. The group of 14 students was distributed on 2 establishments. The tools used were the course on Cdrom on a local computer, the remote follow-up by tutors, progressive level auto evaluation exercices made up remotely, a forum, emails and tchatch on WebCT platform. This formation was then evaluated by all the actors of the project.

#### **Introduction**

Dans le cadre du campus numérique Mécagora, une équipe multi établissements pilotée par l'INSA de Rouen, a conçu un module d'enseignement à distance, en mécanique, intitulé : "modélisation des systèmes mécaniques ; solides indéformables, études cinématiques et statiques". Cette formation s'adresse à un public de niveau Bac+3 en formation initiale ou continue souhaitant suivre une remise à niveau ou acquérir de nouvelles connaissances. Elle comprend 30 heures d'enseignement à

distance en mode tutoré et 10 heures en présentiel. Elle s'articule autour d'une application multimédia installée localement et d'exercices en ligne.

Début septembre 2003, les départements GMA de l'INSA de Rouen et GSM de l'Université de Technologie de Troyes, départements co-concepteurs du module, ont choisi d'en réaliser l'évaluation. Elle s'est déroulée avec des étudiants volontaires dans une configuration proche de celle initialement prévue, à distance et en mode tutorée, mais, pour des raisons d'organisation, sans les séances en présentiel. A l'issue de cette formation, elle a été évaluée sur la base d'un questionnaire et de discussions entre les différents acteurs.

Après une description du dispositif pédagogique mis en place et du déroulement de la formation, nous nous proposons de présenter les résultats de cette évaluation ainsi que les perspectives dégagées.

### **Dispositif Pédagogique**

Le dispositif pédagogique s'appuie sur une application multimédia (figure 1), alors en phase de finalisation, installée sur l'ordinateur personnel de l'étudiant ou sur des ordinateurs en libre-service avec des comptes individuels. Elle propose un contenu interactif utilisant de nombreuses animations et la manipulation d'objets 3D. Elle définit les outils et les connaissances nécessaires à la modélisation des mécanismes en systèmes de corps rigides pour la résolution de problèmes de statiques et de cinématiques ou pour la préparation d'études mécaniques en milieu déformable.

Le parcours de chaque étudiant est évolutif. Par un système de prérequis, plusieurs chemins sont proposés qui s'enrichissent en fonction des notions vues précédemment. A chaque instant, les étudiants sont informés par un organigramme des notions vues, des notions à valider et des notions disponibles ultérieurement.

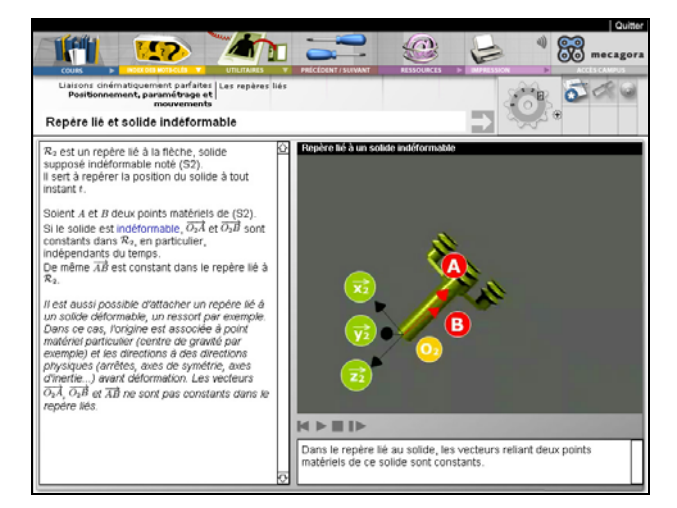

Figure 1 : copie d'écran de l'application multimédia

Les autres composants sont proposés à partir de la plateforme WebCT de Mécagora hébergée par le CNED, cf. figures 2 et 3. Les étudiants y retrouvent une autre partie du contenu, des exercices d'entraînement et d'évaluation, rangés par thèmes et détaillés plus loin, ainsi que les outils de communication et de tutorat (messagerie, tchatch, forum) et de planification de la formation (calendrier).

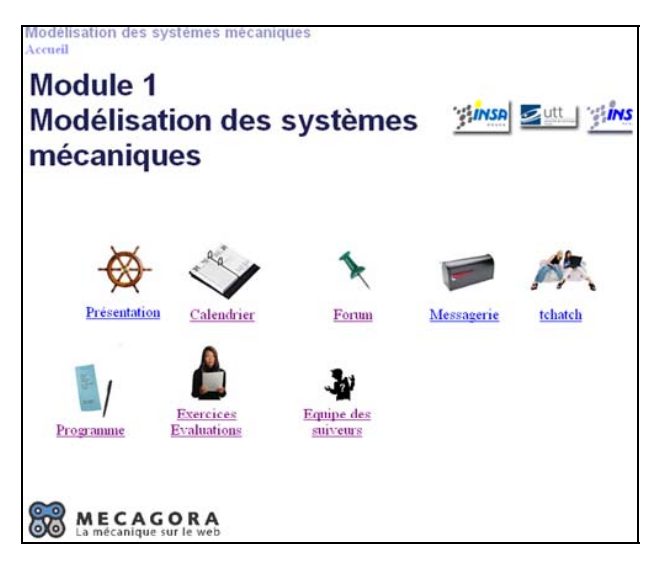

Figure 2 : Ecran d'accueil des étudiants sur WebCT

Ce calendrier rythme la progression et fixe les objectifs à atteindre (figure 3) en terme d'exercices d'évaluation. Les étudiants doivent obtenir un score minimum à ceux-ci pour débloquer les exercices suivants.

| Novembre 2003                                                              |                 |                                                                                                    |                |                                               |       |                                         |                                  |
|----------------------------------------------------------------------------|-----------------|----------------------------------------------------------------------------------------------------|----------------|-----------------------------------------------|-------|-----------------------------------------|----------------------------------|
|                                                                            |                 | Date: Mois Novembre - Annéer 2003 - Aller                                                                    |                |                                               |       |                                         |                                  |
| Pour compiler une liste d'entrées, cliquez sur Compiler.<br>Mois précédent |                 |                                                                                                    |                |                                               |       |                                         | Mois suivant                     |
|                                                                            |                 | Pour afficher l'horaire de la journée, pour ajouter ou modifier des entrées, cliquez sur une date(hyperlien) |                |                                               |       |                                         |                                  |
|                                                                            | <b>Dimanche</b> | Lundi                                                                                                    | Mardi          | Mercredi                                      | Jeudi | Vendredi                                | Samedi                           |
| <b>Afficher</b><br>la.<br>semaine                                          |                 |                                                                                                    |                |                                               |       |                                         | ı                                |
| Afficher<br>la.<br>semaine                                                 | $\overline{2}$  | 3<br>- debut des tests de la<br>séquence n°4                                                                 | $\overline{4}$ | 5                                             | 6     | - debut des tests de<br>la séquence n°5 | $\bf{8}$                         |
| <b>Afficher</b><br>la<br>semaine                                           | $\mathbf{9}$    | 10                                                                                                    | 11             | 12<br>- debut des tests de<br>la séquence n°3 | 13    | 14                                      | 15                               |
| Afficher<br>la<br>semaine                                                  | 16              | 17<br>- debut des tests de la<br>séquence n°6 et fin                                                         | 18             | 19                                            | 20    | 21                                      | 22                               |
| Afficher<br>la<br>semaine                                                  | 23              | 24                                                                                                    | 25             | 26                                            | 27    | 2S                                      | 29<br>- fermeture de<br>mecagora |

Figure 3 : Calendrier rythmant les exercices disponibles

La formation a été proposée à des étudiants entrant en cycle ingénieur (début de 3ème année après le Baccalauréat) sur la base du volontariat. Pour les étudiants, il s'agissait de participer à l'évaluation d'un produit d'enseignement innovant, tout en leur apportant des connaissances, nouvelles pour une partie, complémentaires pour l'autre. Ainsi, à l'UTT, cette formation a remplacé une partie des enseignements présentiels existants. A la fin de la formation, les étudiants ont été évalués par un examen sur table. A l'INSA de Rennes, les résultats des exercices en ligne ont été intégrés sous forme d'une note optionnelle dans leur formation. Finalement, 9 étudiants de l'INSA de Rennes et 5 de l'UTT ont participé à la formation.

L'équipe pédagogique était constituée d'un responsable de la formation, du suivi à distance et de la plateforme WebCT (A. Milley de l'UTT), d'un tuteur principal et identifié (photo et email) assisté par un tuteur secondaire aussi identifié par groupe d'étudiant. Nous avons joué le jeu où les tuteurs désignés étaient forcément des enseignants d'un autre établissement. Ainsi 4 tuteurs, bénévoles, ont encadré cette mise en place : J. Noailles assisté de A. Milley de Troyes pour encadrer les étudiants de Rennes et C. Kerzreho assisté de L Leotoing de Rennes pour encadrer les étudiants de Troyes. Enfin, une responsable technique (C. Monnet de l'INSA de Rouen) a été identifiée pour gérer l'utilisation des logiciels et les difficultés techniques. Le tutorat a été essentiellement réalisé par les tuteurs principaux. Les tuteurs secondaires ont permis d'assurer la continuité du suivi tout en leur permettant de suivre de près l'évolution de la formation.

### **Déroulement de la Formation**

La formation par le module M1 de Mécagora a été planifiée sur 7 semaines. Elle a commencé par une réunion de présentation du module dans chaque établissement où les informations sur le programme, les méthodes, les objectifs, les évaluations ont été données.

Sur l'ensemble des notions à acquérir, 7 points de passage incontournable ont été identifiés dans l'application multimédia locale. Ces 7 points de passage ont permis, d'une part, de rythmer la formation à l'aide d'un calendrier et, d'autre part, de valider les connaissances acquises dans l'application multimédia locale.

Sur la plateforme WebCT (figure 2), les exercices disponibles portent donc sur les 7 thèmes identifiés (figure 4). Au départ, seuls les exercices du premier thème sont accessibles aux étudiants. Les exercices du deuxième thème seront accessibles lorsque l'échéance du calendrier (figure 3) sera arrivée à terme et que les résultats des premiers exercices de validations seront suffisants.

| Modélisation des systèmes mécaniques                                                  |
|---------------------------------------------------------------------------------------|
| <b>Accueil</b> > Exercices Evaluations                                                |
| Table des matières                                                                    |
| ▼ 1. Liaisons cinématiquement parfaites                                               |
| 1.1. compréhension                                                                    |
| 1.2. entraînement                                                                     |
| 1.3. validation                                                                       |
| ▼ 2. Champ de vecteur vitesse et torseurs cinématiques particuliers                   |
| 2.1. compréhension                                                                    |
| 2.2. entraînement                                                                     |
| 2.3. validation                                                                       |
| ▼ 3. Problèmes isostatiques, hyperstatiques                                           |
| 3.1. compréhension                                                                    |
| 3.2. entraînement                                                                     |
| 3.3. validation<br>▼ 4. Liaisons en parallèles et séries                              |
| 4.1. compréhension                                                                    |
| 4.2. entraînement                                                                     |
| 4.3. validation                                                                       |
| ▼ 5. Schéma cinématique, mobilité                                                     |
| 5.1. compréhension                                                                    |
| 5.2. entraînement                                                                     |
| 5.3. validation                                                                       |
| $\blacktriangledown$ 6. Loi entrée sortie                                             |
| 6.1. compréhension                                                                    |
| 6.2. entraînement                                                                     |
| 6.3. validation                                                                       |
| $\blacktriangledown$ 7.   Représentation des actions mécaniques, actions équivalentes |
| 7.1. compréhension                                                                    |
| 7.2. entraînement                                                                     |
| 7.3. validation                                                                       |
|                                                                                       |

Figure 4 : 7 points de passage et 3 niveaux d'exercices

Les exercices d'un thème, basés sur des QCM, enrichis par des animations, s'articulent en 3 séries d'exercices : de compréhension, d'entraînement et de validation.

La série d'exercices de compréhension sur WebCT (figure 4), permet l'acquisition du cours suivi dans l'application multimédia locale. Ces exercices de compréhension ont une correction détaillée et des commentaires facilitant l'acquisition des notions. Ils peuvent être composés sans limites de temps, ni d'essais. A chaque essai, les exercices proposés sont tirés au sort dans une banque d'exercices. De plus, l'enchaînement des questions et la présentation des réponses des QCM sont affichés dans un ordre quelconque.

La série d'exercices d'entraînement sur WebCT (figure 4), permet d'approfondir les connaissances de l'étudiant en le faisant réfléchir sur des points particuliers du cours autour des notions acquises. Ces exercices d'entraînement ont une correction et des commentaires plus succincts que les exercices de compréhension. Ils peuvent être composés sans limites de temps ni d'essais. A chaque essai, les exercices de compréhension sont aussi tirés au sort dans une banque d'exercices et présentés dans un ordre

quelconque.

Enfin, la série d'exercices de validation (figure 4) permet de jalonner la formation et de rendre disponible les exercices du thème suivant. Un taux de réussite suffisant aux exercices de validation permet le déblocage du thème suivant. Ces exercices de validation ne peuvent être composés qu'un nombre limité de fois.

Sur la plateforme WebCT, les étudiants ont trouvé, outre les exercices rangés par thèmes, les dates de disponibilité des thèmes sous réserve de leur validation.

Le forum pédagogique (figure 2) a été peu utilisé malgré l'ouverture de fils de discussion autour de questions récurrentes Après avoir redirigé la messagerie de WebCT vers leur adresse personnelle, le mail a été le principal outil de communication des étudiants et de tuteurs. Il a été utilisé, soit en réponse à des questions, soit pour relancer des étudiants suite à l'analyse des résultats des exercices réalisés, pour les motiver et aider les étudiants en difficultés.

L'espace de conversation libre (tchatch) (figure 2) a été relativement peu utilisé, essentiellement pour des échanges entre étudiants de l'UTT.

Enfin, une réunion finale en présence dans chaque établissement (UTT et INSA Rennes) a été organisée pour clore la formation, pour recueillir les critiques et les impressions des étudiants. Des fiches d'évaluation du contenu du cours multimédia, des exercices à distance et du suivi ont été distribuées aux étudiants afin de nous permettre d'évaluer cette formation à distance. De plus, les étudiants de l'UTT, ont composé un examen final sur papier de validation des connaissances acquises.

### **Evaluation de la Formation**

Dans cette partie, nous détaillons les difficultés tant pédagogiques que techniques rencontrées par tous les acteurs de la formation. Nous analysons ensuite l'évaluation de la formation par les étudiants et les tuteurs. Enfin, la qualité de cette formation à distance est comparée à une formation classique.

D'un point de vue technique, les principales difficultés provenaient de l'application multimédia locale. Toujours en phase de test, elle présentait des blocages et des interruptions de fonctionnement un peu aléatoire, ce qui a rebuté quelques étudiants. De plus, l'implémentation des fonctions de suivi n'étant pas faite, il a été difficile de suivre la progression des étudiants dans le CD Rom.

Les limites de la plateforme WebCT sur les méthodes de suivi effectif des étudiants ont freiné l'impact du tutorat. En particulier, les courriels envoyés sont à destination interne de la plateforme. D'autre part, les participants ont trouvé la plateforme WebCT peu ergonomique, lente et ne permettant pas d'obtenir simplement une visualisation synthétique des résultats. Cependant elle est considérée comme simple de prise en main. D'une manière générale, les étudiants n'ont pas eu de difficultés pour assimiler le fonctionnement de l'application et du site WebCT.

D'un point de vue pédagogique, une des difficultés provient de la volatilité des étudiants. Ils ne sont pas toujours faciles à contacter. Ainsi un étudiant qui ne répond pas au mail dans WebCT ne peut être joint. On ne peut le motiver ou connaître les raisons de son absence de fréquentation. D'une manière générale, la méconnaissance de l'état d'avancement des étudiants a gêné les tuteurs. Par contre, les étudiants étant allé au bout de la formation ont tous fait preuve de beaucoup d'autonomie.

La maîtrise de la difficulté des exercices en ligne est aussi un point délicat. Dans un exercice de travaux dirigés en présence des étudiants, l'enseignant commente les difficultés, apporte des compléments d'information au cours même de l'exercice. Dans un exercice rédigé à l'avance composé en autonomie avec un suivi à distance asynchrone, il est nécessaire de penser chaque étape de l'exercice, de proposer parfois plusieurs approches différentes et complémentaires. Il est nécessaire d'apporter des corrigés suffisamment détaillés pour tout expliquer sans sous-entendu mais ces explications doivent aussi être suffisamment synthétiques pour que le savoir soit capitalisable.

Cette difficulté se retrouve dans le contenu du cours. Il semble ainsi que certaines parties nécessitent d'être partiellement réécrites car le cheminement pédagogique ne doit pas laisser la moindre zone d'ombre, celle-ci ne peut être facilement éclairée par l'enseignant. Cette difficulté se couple, pour certains étudiants, à la difficulté d'une lecture attentive sur l'écran.

A la lecture des feuilles d'évaluation remplies par les étudiants, quatre points sont récurrents.

Le premier, pour cette génération d'étudiants formée avec un enseignant devant eux, il leur est difficile d'avancer dans un cours sans un regard et des conseils immédiats. En clair, ils ne sont pas habitués à être autonome et à utiliser le tchatch, le forum et la messagerie pour communiquer et trouver de l'information, ni à gérer leur progression en mode asynchrone.

Le deuxième point est que le cours est sur un support multimédia local et que les exercices et l'évaluation se font à distance. Il est difficile de suivre un cours sur un média et de faire les exercices ailleurs. Il était prévu de compléter le support multimédia local par des exercices dans le cours, aussi en local. Mais cette fonction n'était pas implémentée au moment de la formation.

Le troisième point est qu'un cours multimédia basé sur la manipulation d'objets virtuels tridimensionnels et d'animations réalistes est un plus certain. Les étudiants ont particulièrement apprécié cette possibilité pour appréhender les concepts et les méthodes même si, parfois, selon leur avis, la présentation était ou trop détaillée ou trop concise.

Enfin, le quatrième point, est la fréquence trop élevée de blocage de l'application multimédia locale, ce qui a été amélioré dans les versions suivantes.

Mais dans l'ensemble les étudiants n'ont pas eu de difficultés d'adaptation à l'application multimédia locale ou aux outils WebCT.

Les tuteurs ont trouvé cette expérience riche en enseignement divers. Ils ont pu mesurer, qu'effectivement, le travail d'un tuteur n'est pas celui d'un enseignant. Les compétences pédagogiques du tuteur sont peu utilisées pendant le déroulement de la formation. Comme indiqué précédemment, la principale difficulté rencontrée se rapporte au manque d'information concernant les activités des étudiants. Parfois, le manque de réponse de l'étudiant aux sollicitations par courriel est frustrant.

Notons, qu'à l'UTT, les 5 étudiants volontaires avaient déjà été en contact avec une formation partiellement à distance. Ils étaient perméables à ce type d'enseignement, leur assiduité a été très bonne et sans doute avaient-ils acceptés d'être volontaire parce que ce type d'enseignement leur convenait. A l'issue des 7 semaines de formation, ils ont été regroupés avec les 80 autres étudiants qui ont suivi en parallèle une formation classique. Puis tous ensembles, en formation classique, ils ont terminé le module de mécanique du solide indéformable. Au regard des résultats des examens communs de ce module, il n'y a pas d'écart significatif de résultats des étudiants ayant suivi la formation en présence et ceux qui ont suivi une formation moitié à distance puis moitié en présence. Bien sur, l'échantillon est faible (5 étudiants), mais leur moyenne est très légèrement supérieure aux 80 autres.

En ce qui concerne les étudiants de l'INSA de Rennes, seuls 4 étudiants sont allés au bout de la formation. 3 autres ont réalisé la moitié de la formation et 2 étudiants n'ont jamais vraiment commencé. Manque de temps ou de régularité, difficultés techniques, sont les principales raisons invoquées. Notons qu'aucun de ces étudiants n'avaient précédemment suivi de formation à distance. Il est aussi possible que la faible assiduité de ces étudiants soit liée à un impact trop faible de ce travail dans leur notation générale au regard du travail attendu et réalisé. Un travail qui les a surpris par son ampleur.

### **Bilan et Perspectives**

Cette expérience a été riche d'enseignements. Nous retenons, en particulier, qu'il semble préférable d'utiliser le forum que le mail, la plupart des questions d'étudiants envoyées étaient utiles à tous, étudiants et tuteurs. Sur le contenu, la difficulté de lecture et de compréhension d'un support multimédia nous oblige à modifier et à compléter certaines parties et certains exercices. Une part importante de notre métier d'enseignant a été introduite dans les supports multimédia, mais la part de pédagogie adaptative est difficile à scénariser. Des ajustements réguliers semblent nécessaires pour s'adapter au public. Il est clair aussi qu'on doit augmenter les séances en suivi synchrone pour justement apporter à l'étudiant à l'instant utile, les compléments nécessaires à son avancement ou du moins l'aiguiller vers les compléments nécessaires.

Dans l'ensemble, les résultats sont bons même si l'échantillon, 14 étudiants volontaires, est petit. Il est parfois difficile d'accepter les critiques à l'encontre du support multimédia local ou des exercices sur WebCT quand l'équipe a passé beaucoup de temps à définir les contenus et les cheminements. Cependant ces critiques sont enrichissantes et permettent de progresser dans la définition des méthodes et des contenus. Aujourd'hui, nous avons testé cette formation à distance, certains réajustements sont nécessaires, mais nous pensons avoir montré son intérêt et sa validité. Cette formation à distance est relativement simple à mettre en œuvre et peut être facilement utilisée dans un autre établissement avec un public similaire.

Après les modifications apportées à la suite de cette expérience, cet enseignement pourra donc être utilisé sur un large panel d'établissements et de formations. Dès septembre 2004 une formation initiale démarrera avec une population de 80 étudiants de l'UTT en mixant la formation à distance à la formation en présentiel (des exercices de travaux dirigés sur papier et sur plateforme logicielle). Ce mixte permettra d'améliorer la formation destinée à un effectif important d'étudiants où tous les étudiants doivent être accompagnés à distance et en présentiel. Dans ce cadre, il serait sans doute préférable de porter l'application multimédia locale sur WebCT ou sur un dispositif de diffusion en ligne permettant un suivi plus aisé des étudiants, ainsi qu'une maintenance et des mises à jours plus faciles. L'étude technique de ce transfert, qui se doit de conserver les médias 3D et leur interactivité, est en cours. Cependant, à moins de développements spécifiques, il conduira à la perte de la richesse de l'application multimédia locale : interactivité et la liberté dans des parcours pédagogiques cohérents.

Nous avons été ambitieux de tester une formation basée sur un support multimédia local en phase de test avec des exercices à construire sur la plateforme WebCT. L'expression « juste à temps » en est une illustration parfaite. Cependant, la formation a fonctionné, les étudiants sont globalement satisfaits, leurs résultats sont satisfaisants et dès septembre 2004, une utilisation à grande échelle sera lancée avec des aménagements adéquats.

### **Reference**

Abou P ; Kerzreho C. ; Monnet C. ; Pellay M. et Touzot M. 2002. Communication, Vers une vision industrielle de la production de modules de FOAD multimédia et interactif ; retour d'expérience du Campus Numérique Mecagora, Ateliers TICE 2002, Lyon